# **Django Presence Documentation**

*Release 0.1.2*

**synw**

**May 09, 2017**

# **Contents**

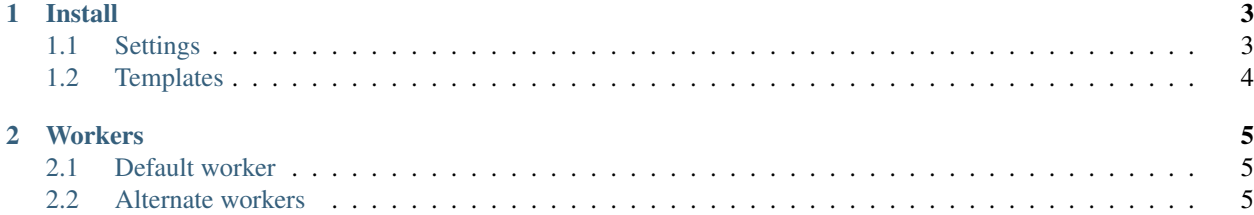

Contents:

# CHAPTER 1

## Install

#### <span id="page-6-0"></span>Dependencies:

- [Centrifugo](https://github.com/centrifugal/centrifugo/) : the websockets server
- [Django Instant](https://github.com/synw/django-instant) : the Centrifugo <-> Django layer

Install Django Instant according to [this documentation](http://django-instant.readthedocs.io/en/latest/src/install.html)

pip install django-presence

Add "presence", to installed apps

Generate the config and install the worker:

python manage.py installpres

## <span id="page-6-1"></span>**Settings**

Centrifugo config: be sure to have presence enabled in config.json (cf django-instant docs):

```
{
"secret": "70b651f6-775a-4949-982b-b387b31c1d84",
"anonymous": true,
"presence":true
}
```
Settings:

```
# required
SITE_SLUG = "mysite"
# frequency of updates: optional: default is 10
PRESENCE_FREQUENCY = 30
```
# <span id="page-7-0"></span>**Templates**

Add a instant/extra\_clients.js template with this content:

{% **include** "presence/js/client.js" %}

Add a instant/extra\_handlers.js template with this content:

{% **include** "presence/js/handlers.js" %}

Where you want the presence widget to be put:

{% **include** "presence/widget.html" %}.

You can tweak presence/js/handlers.js to make your own client-side event handlers.

# CHAPTER 2

### **Workers**

<span id="page-8-0"></span>The presence data is automaticaly updated from the time based worker asking Centrifugo who is on the socket. This data is broadcasted to the clients over the websocket.

### <span id="page-8-1"></span>**Default worker**

The default worker for presence updates is a go module. Install with the command python manage.py installpres: it will generate two files in your main project directory:

- centpres: the executable
- centpres\_config.json: the config file

To run the worker: ./centpres. This will start updating presence info.

Note: you can also compile the go module from the source in *presence/go/src/*

#### <span id="page-8-2"></span>**Alternate workers**

For those who want a more traditional way two python async backends are supported: Celery and Huey.

For Celery in settings.py:

```
PRESENCE_ASYNC_BACKEND = "celery"
from datetime import timedelta
CELERYBEAT_SCHEDULE = {
    'update-presence': {
        'task': 'presence.tasks.update_presence',
        'schedule': timedelta(seconds=30),
    },
}
```
Then:

```
celery -A project_name beat -l info --broker='redis://localhost:6379/0'
celery -A project_name worker -l info --broker='redis://localhost:6379/0'
# or whatever broker or settings
```
For Huey in settings.py:

```
PRESENCE_ASYNC_BACKEND = "huey"
from huey import RedisHuey
HUEY = RedisHuey('your_project_name')
```
Then:

```
python manage.py run_huey
```
Note: Huey is limited: it will update presence info every minute